## **How To Pay Tuition Fee**

- **1. Sign in to: CSUEB Web [Payment](https://wapps1.csueastbay.edu/web-payment/) Portal**
- **2. Choose " ONLINE PMT-CHOOSE ATM"**

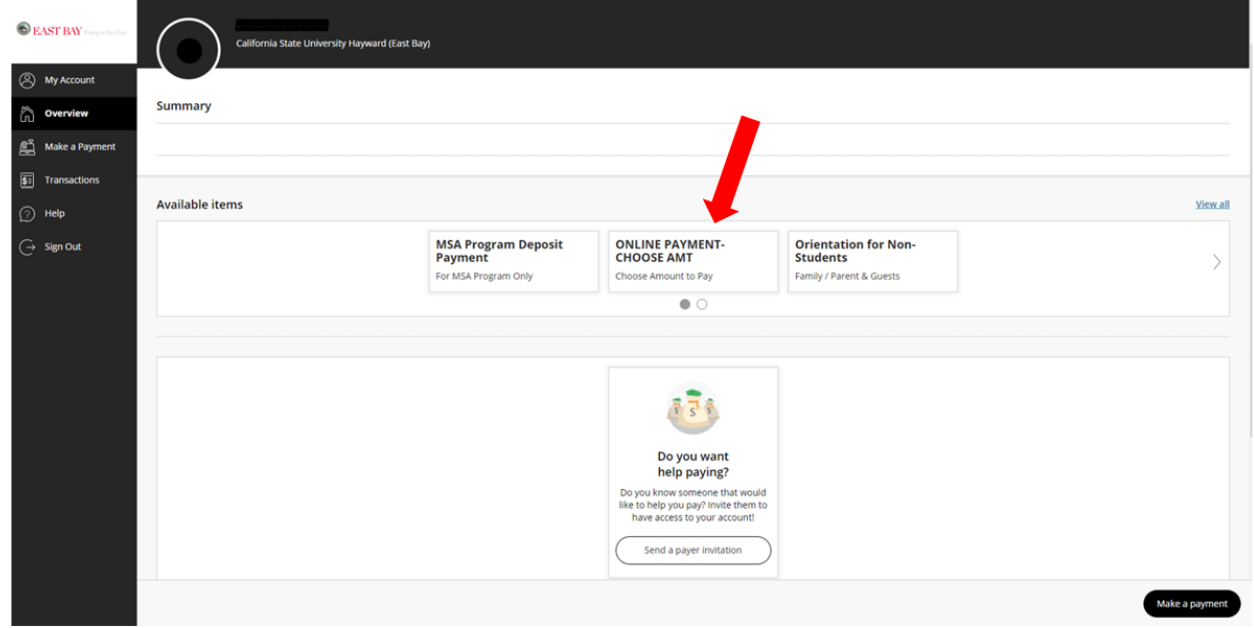

## **3. Enter the tuition fee amount for your program**

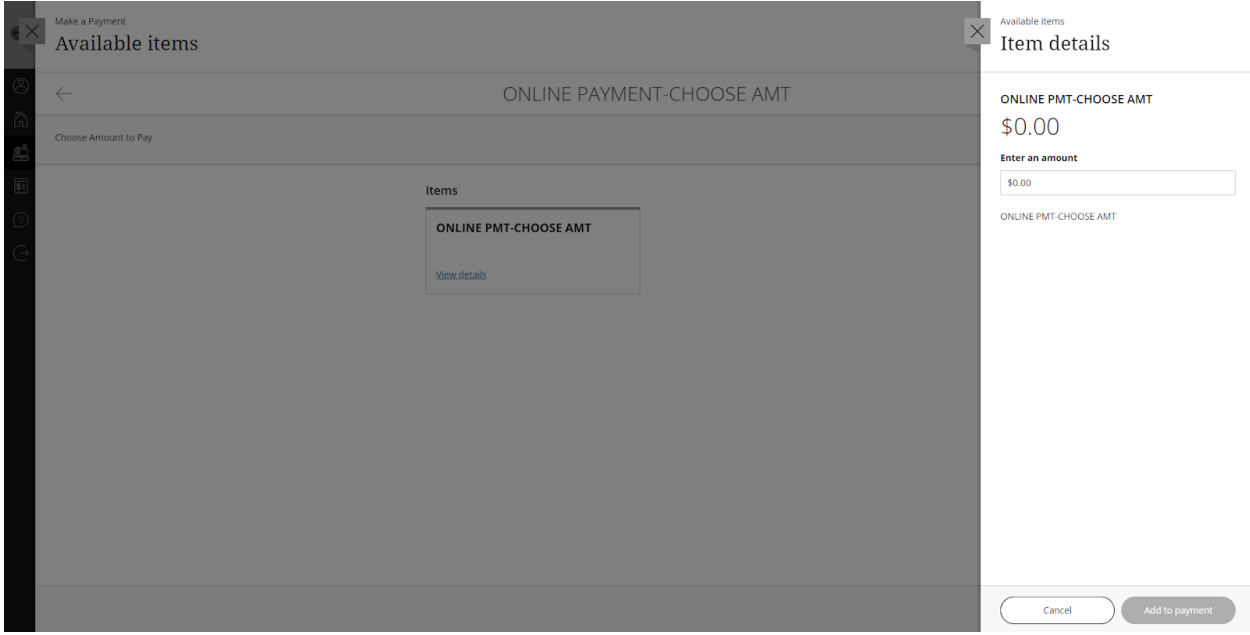

- **4. After you complete the payment, you will receive a receipt email.**
- **5. Please forward the receipt email to [GlobalAcademy@csueastbay.edu](mailto:GlobalAcademy@csueastbay.edu)**